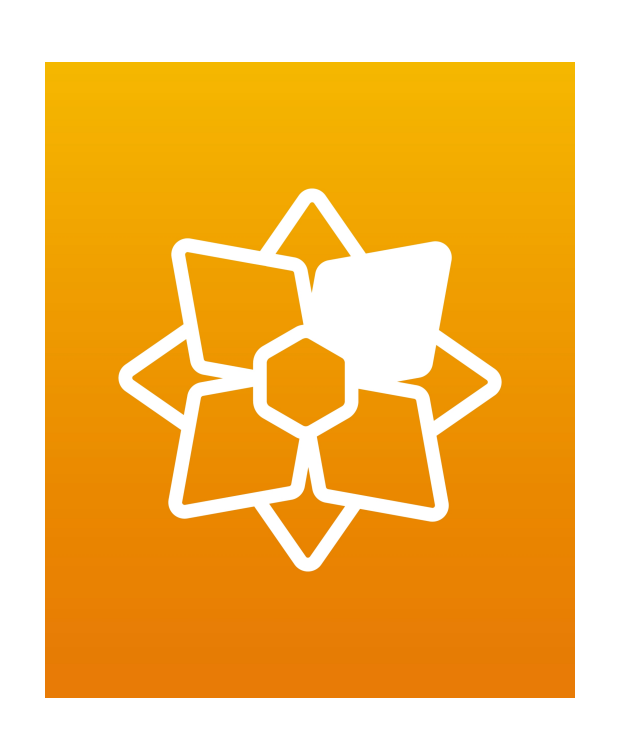

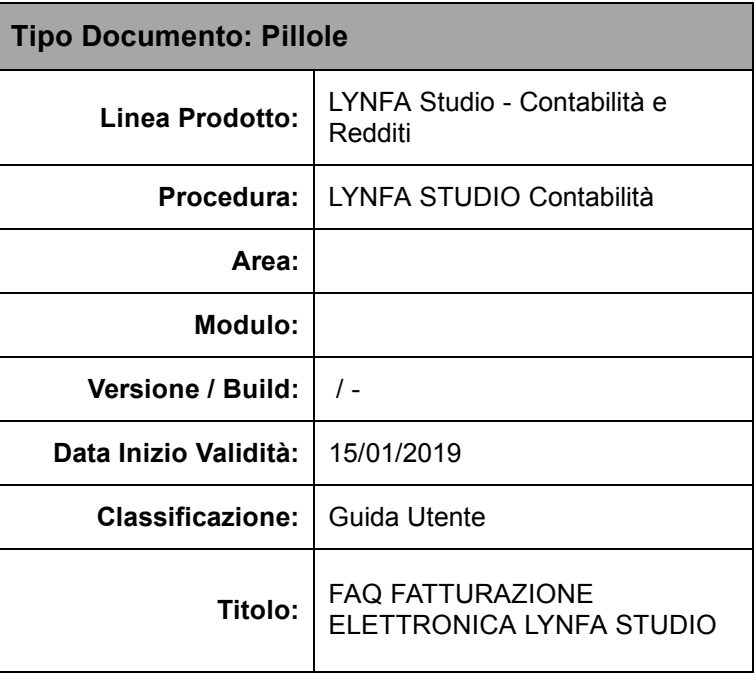

## **FAQ fatturazione elettronica Lynfa Studio**

- **1. Come devo configurare il mio studio per la fatturazione elettronica?**
- Flusso operativo: [Clicca](https://cs.teamsystem.com/cs3public/showdoc.aspx?IdDoc=36710&User=&IdProdotto=6450&IdVersione=424) [qui](https://cs.teamsystem.com/cs3public/showdoc.aspx?IdDoc=36710&User=&IdProdotto=6450&IdVersione=424) per aprire il documento
- Primi passi: [Clicca](https://cs.teamsystem.com/cs3public/showdoc.aspx?IdDoc=39340&User=7279175&IdProdotto=6450&IdVersione=424) [qui](https://cs.teamsystem.com/cs3public/showdoc.aspx?IdDoc=39340&User=7279175&IdProdotto=6450&IdVersione=424) per aprire il documento
- Video: [Clicca](https://www.youtube.com/watch?v=J556__LiX7M&feature=youtu.be) [qui](https://www.youtube.com/watch?v=J556__LiX7M&feature=youtu.be) per aprire il documento
- **2. Come posso modificare il Codice Fiscale, la Partita IVA, la tipologia di account (Studio/Azienda) o l'indirizzo email con il quale mi sono iscritto ad Agyo?**

Non è modificabile dall'utente, è necessario contattare il team di supporto Agyo

**3. Cosa fare se non trovo più la mail di benvenuto?**

[Clicca](https://cs.teamsystem.com/cs3public/showdoc.aspx?IdDoc=29951&User=7279175&IdProdotto=6450&IdVersione=424) [qui](https://cs.teamsystem.com/cs3public/showdoc.aspx?IdDoc=29951&User=7279175&IdProdotto=6450&IdVersione=424) per aprire il documento

**4. Si possono recuperare le credenziali applicative di Agyo?**

[Clicca](https://cs.teamsystem.com/cs3public/showdoc.aspx?IdDoc=39503&User=7279175&IdProdotto=6450&IdVersione=424) [qui](https://cs.teamsystem.com/cs3public/showdoc.aspx?IdDoc=39503&User=7279175&IdProdotto=6450&IdVersione=424) per aprire il documento

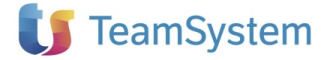

- **5. Come configurare lo studio per emettere fatture elettroniche in parcellazione di gestione studio?** [Clicca](https://cs.teamsystem.com/cs3public/showdoc.aspx?IdDoc=29331&User=7279175&IdProdotto=8884&IdVersione=1172) [qui](https://cs.teamsystem.com/cs3public/showdoc.aspx?IdDoc=29331&User=7279175&IdProdotto=8884&IdVersione=1172) per aprire il documento
- **6. Come posso creare ed inviare una fattura elettronica da Lynfa Service/Lynfa Azienda?**

[Clicca](https://cs.teamsystem.com/cs3public/showdoc.aspx?IdDoc=38459&User=7279175&IdProdotto=6450&IdVersione=424) [qui](https://cs.teamsystem.com/cs3public/showdoc.aspx?IdDoc=38459&User=7279175&IdProdotto=6450&IdVersione=424) per aprire il documento

**7. Come inviare e ricevere le fatture elettroniche in Fatture in Cloud? E come importarle su Lynfa Studio?**

[Clicca](https://cs.teamsystem.com/cs3public/showdoc.aspx?IdDoc=38120&User=7279175&IdProdotto=6450&IdVersione=424) [qui](https://cs.teamsystem.com/cs3public/showdoc.aspx?IdDoc=38120&User=7279175&IdProdotto=6450&IdVersione=424) per aprire il documento

**8. Come si crea una fattura elettronica dal portale Agyo?**

[Clicca](https://cs.teamsystem.com/cs3public/showdoc.aspx?IdDoc=38119&User=7279175&IdProdotto=6450&IdVersione=424) [qui](https://cs.teamsystem.com/cs3public/showdoc.aspx?IdDoc=38119&User=7279175&IdProdotto=6450&IdVersione=424) per aprire il documento

**9. Come generare ed inviare le deleghe per la fatturazione elettronica all'Agenzia delle Entrate?**

[Clicca](https://cs.teamsystem.com/cs3public/showdoc.aspx?IdDoc=39092&User=&IdProdotto=8512&IdVersione=2604) [qui](https://cs.teamsystem.com/cs3public/showdoc.aspx?IdDoc=39092&User=&IdProdotto=8512&IdVersione=2604) per aprire il documento

10. **Posso importare su Agyo fatture elettroniche non gestite con software TeamSystem?**

[Clicca](https://cs.teamsystem.com/cs3public/showdoc.aspx?IdDoc=39086&User=7279175&IdProdotto=6450&IdVersione=424) [qui](https://cs.teamsystem.com/cs3public/showdoc.aspx?IdDoc=39086&User=7279175&IdProdotto=6450&IdVersione=424) per aprire il documento

**11. Come possono accedere le aziende clienti al portale Agyo, per visualizzare o creare fatture?**

[Clicca](https://cs.teamsystem.com/cs3public/showdoc.aspx?IdDoc=39289&User=7279175&IdProdotto=6450&IdVersione=424) [qui](https://cs.teamsystem.com/cs3public/showdoc.aspx?IdDoc=39289&User=7279175&IdProdotto=6450&IdVersione=424) per aprire il documento

[Clicca](https://cs.teamsystem.com/cs3public/showdoc.aspx?IdDoc=39546&User=7279175&IdProdotto=6450&IdVersione=424) [qui](https://cs.teamsystem.com/cs3public/showdoc.aspx?IdDoc=39546&User=7279175&IdProdotto=6450&IdVersione=424) per aprire il documento

**12. Come posso condividere il mio pacchetto fatture con l'azienda cliente?**

[Clicca](https://cs.teamsystem.com/cs3public/showdoc.aspx?IdDoc=39040&User=7279175&IdProdotto=6450&IdVersione=424) [qui](https://cs.teamsystem.com/cs3public/showdoc.aspx?IdDoc=39040&User=7279175&IdProdotto=6450&IdVersione=424) per aprire il documento

**13. Si può importare nella console delle fatture di Lynfa un file xml esterno?**

[Clicca](https://cs.teamsystem.com/cs3public/showdoc.aspx?IdDoc=39478&User=7279175&IdProdotto=6450&IdVersione=424) [qui](https://cs.teamsystem.com/cs3public/showdoc.aspx?IdDoc=39478&User=7279175&IdProdotto=6450&IdVersione=424) per aprire il documento

**14. Come si gestisce uno studio associato?**

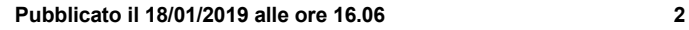

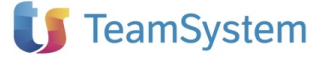

[Clicca](https://cs.teamsystem.com/cs3public/showdoc.aspx?IdDoc=39366&User=7279175&IdProdotto=6450&IdVersione=424) [qui](https://cs.teamsystem.com/cs3public/showdoc.aspx?IdDoc=39366&User=7279175&IdProdotto=6450&IdVersione=424) per aprire il documento

**15. Come si connette lo Studio alle aziende clienti che utilizzano Fatture in Cloud?**

[Clicca](https://cs.teamsystem.com/cs3public/showdoc.aspx?IdDoc=39477&User=7279175&IdProdotto=6450&IdVersione=424) [qui](https://cs.teamsystem.com/cs3public/showdoc.aspx?IdDoc=39477&User=7279175&IdProdotto=6450&IdVersione=424) per aprire il documento

**16. Voglio attivare i servizi ditte dallo STARTUPAGYO, ma il programma segnala "Funzione usabile solamente per utente Studio!". Come risolvo?**

[Clicca](https://cs.teamsystem.com/cs3public/showdoc.aspx?IdDoc=38910&User=7279175&IdProdotto=6450&IdVersione=424) [qui](https://cs.teamsystem.com/cs3public/showdoc.aspx?IdDoc=38910&User=7279175&IdProdotto=6450&IdVersione=424) per aprire il documento

17. **Tra le connessioni del mio studio ho un'azienda con "***Stato connessione": "IN ATTESA DI ACCETTAZIONE"*

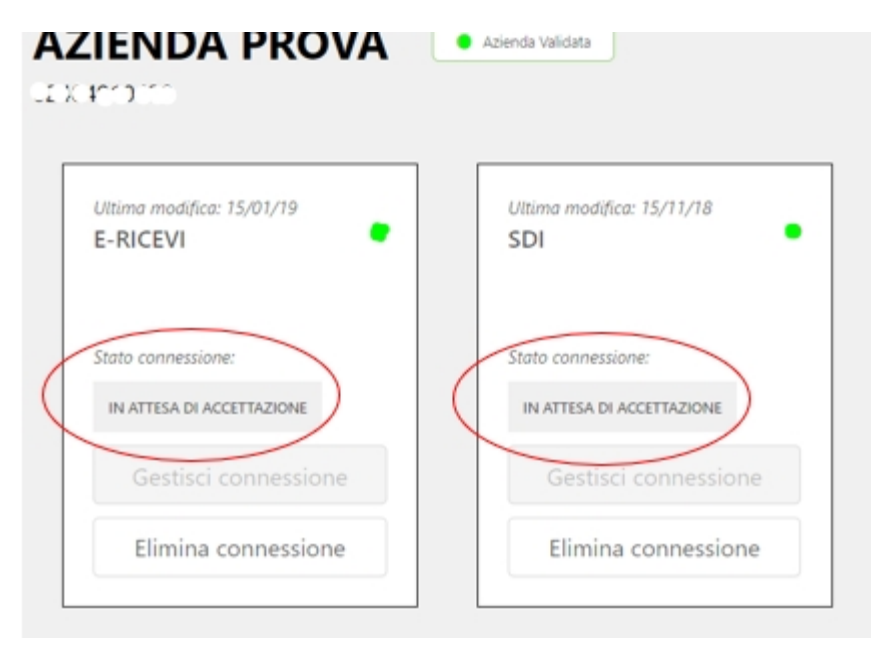

In tal caso l'azienda connessa utilizza un gestionale nativamente integrato con Agyo (Fatture in Cloud, Danea, ecc..), per cui è necessario che l'azienda confermi/accetti la connessione

## **18. Quando devo caricare l'atto di affidamento?**

[Clicca](https://cs.teamsystem.com/cs3public/showdoc.aspx?IdDoc=40003&User=7279175&IdProdotto=6450&IdVersione=424) [qui](https://cs.teamsystem.com/cs3public/showdoc.aspx?IdDoc=40003&User=7279175&IdProdotto=6450&IdVersione=424) per aprire il documento

## **19. Come si attiva la Digital Box? Cosa arriva all'azienda cliente?**

[Clicca](https://cs.teamsystem.com/cs3public/showdoc.aspx?IdDoc=39546&User=7279175&IdProdotto=6450&IdVersione=424) [qui](https://cs.teamsystem.com/cs3public/showdoc.aspx?IdDoc=39546&User=7279175&IdProdotto=6450&IdVersione=424) per aprire il documento

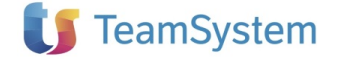